# 数控滚轮送料控制器使用说明书

一、接线图

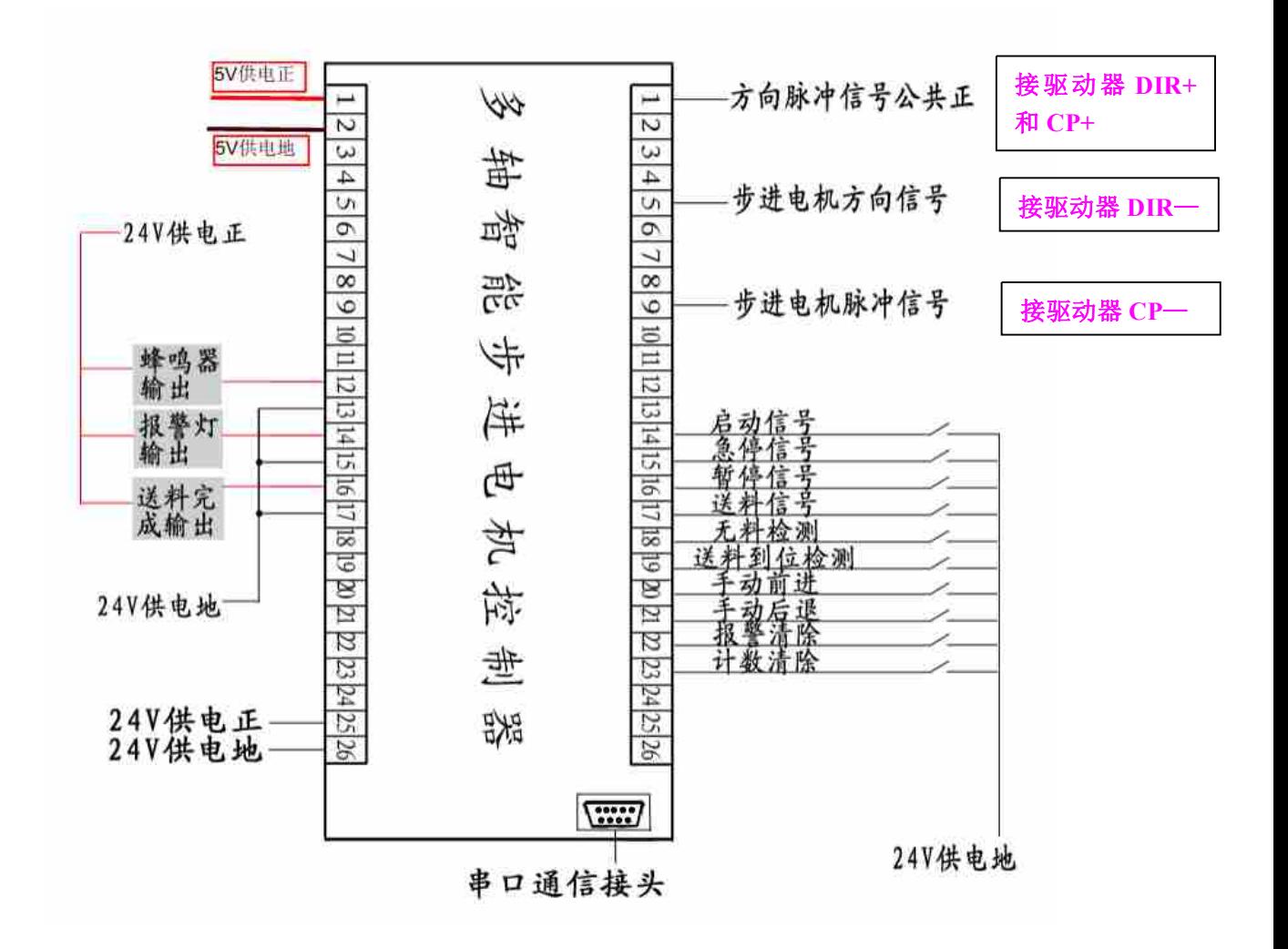

- 二、界面说明
	- **1**、开机界面

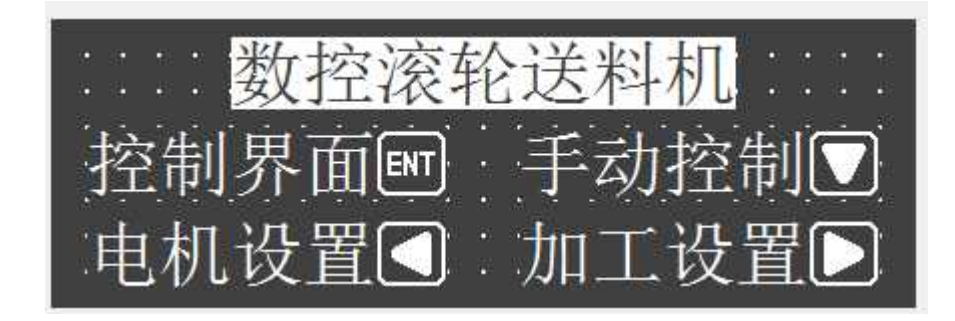

**2**、控制界面

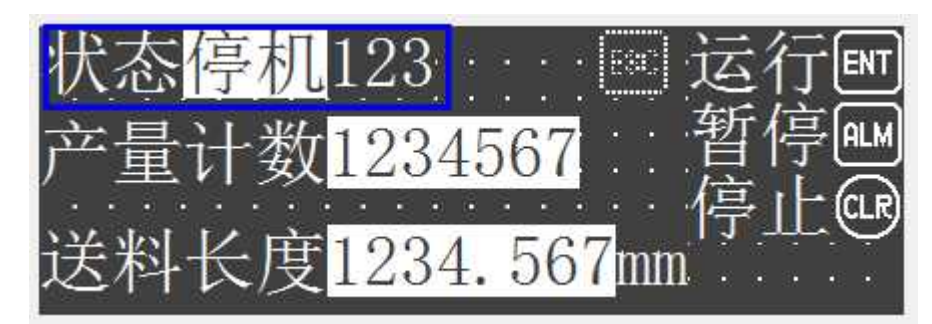

【在这个界面下,可直接对电机进行控制】

按 **ENT** 键启动系统;按 **CLR** 键停止系统;

按 **ALM** 键暂停;**(**需要再按启动键才继续运行**)**

【产量计数】:送料完成 **1** 次,就自动加 **1**。

【送料长度】:即设定单次送料的长度。

蓝框中显示的数字,表示当前工作的状态:

- **0**——停机状态**/**暂停状态
- **11**——运行状态
- **4**——等待报警清除状态。

需要外部清除或检测到有料时,才进行下一步动作;

**12**——送料到位检测的状态

此状态下处于一直送料,**(**电机一直旋转**)**

**17**——输出后延时状态

- **18**——送料信号等待状态(此信号作用在下面有解释)
- **20**——启动信号等待状态

**(**在解除了报警信号后,才会进入这个状态**)**

## **3**、电机参数设置界面

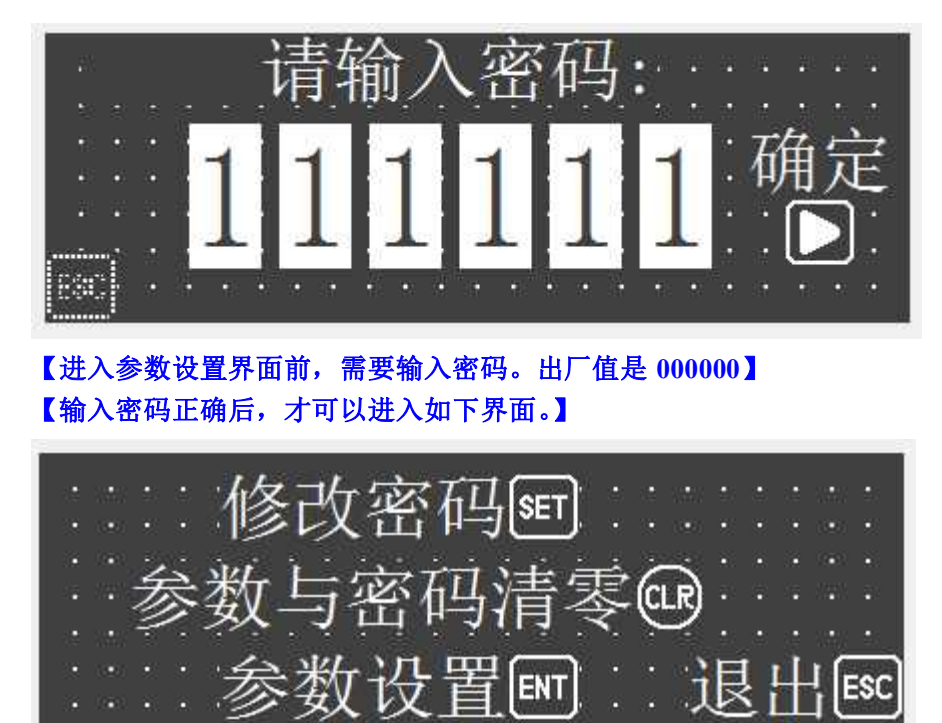

【按 SET 键,进入修改密码界面,重新设定密码,如下 2 个界面:】

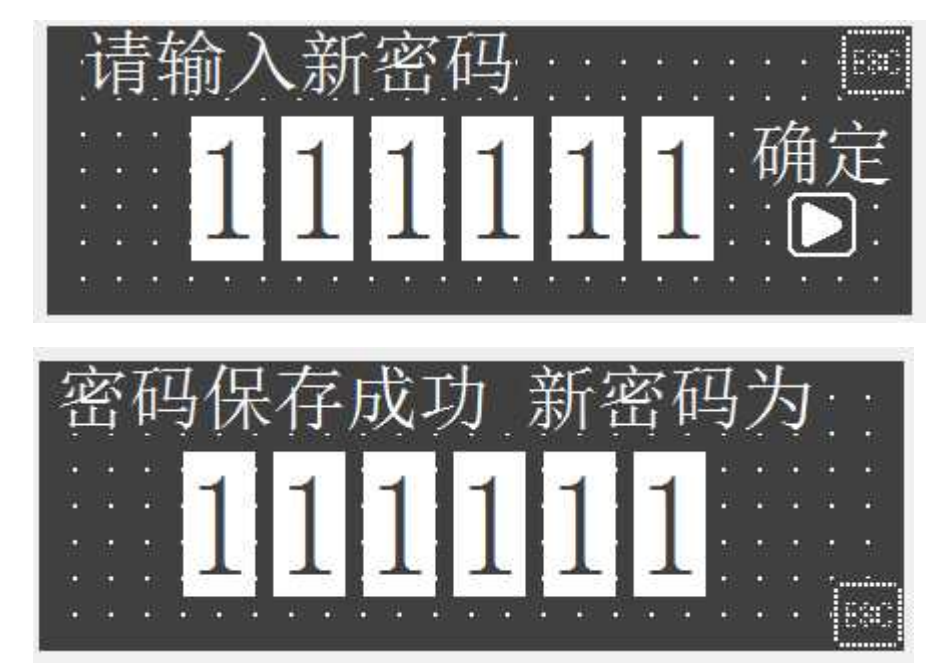

【按 CLR 键, 进入参数和密码清零界面。如下界面:】

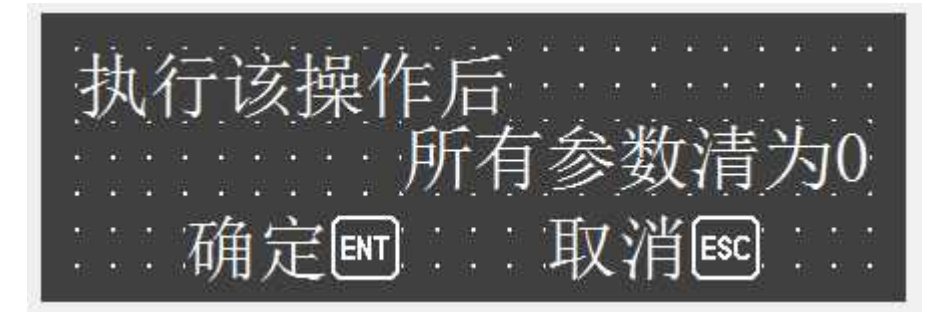

【按 ENT 键, 进入参数设置界面。如下界面:】

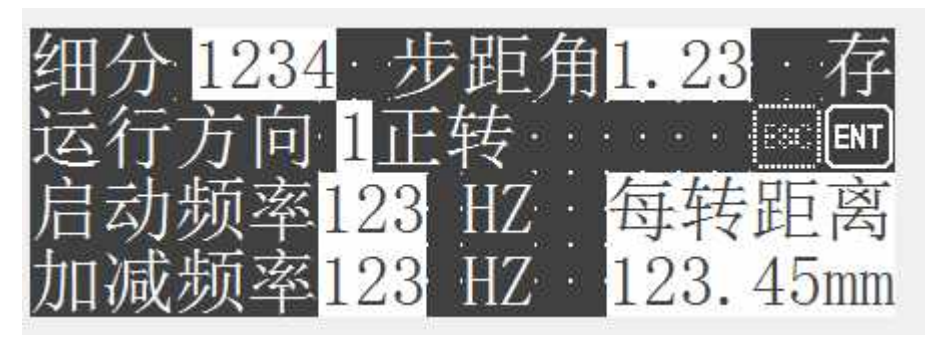

【细分:需要和驱动器上设定的细分数一致。】 【步距角:步进电机的的步距角。】 【方向:电机送料的方向】 【启动频率:电机启动时的初始频率。】 【加减频率:电机加减速的频率。】 【每转距离:即电机转 1 圈所移动的距离。】

### **4**、加工参数设置界面

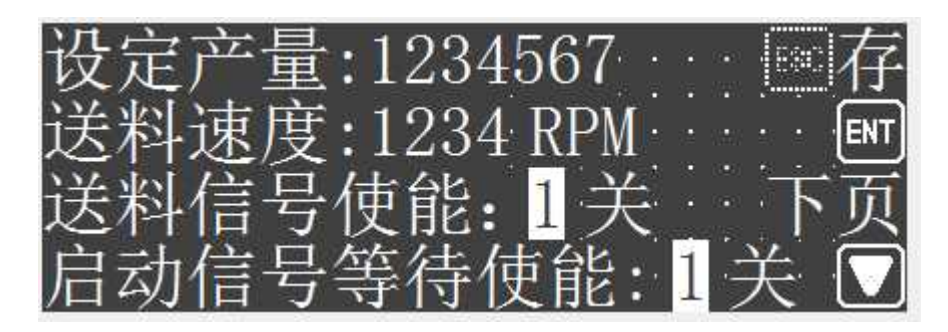

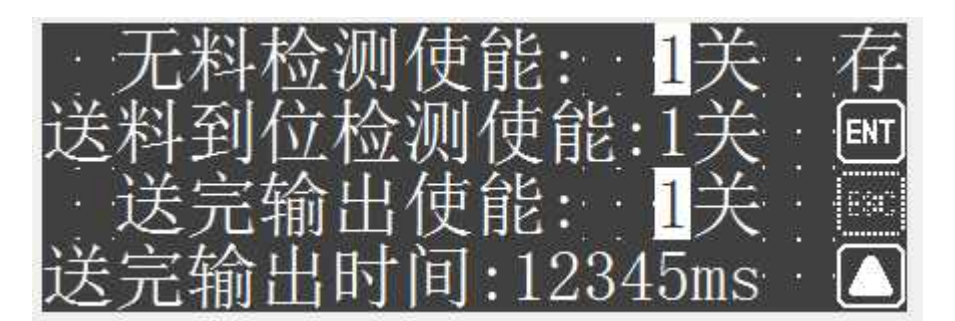

【设定产量:设定启动 **1** 次所送料的次数】 【送料速度:电机工作时的实际速度,单位是每分钟多少转】

【送料信号使能】:0 关闭该功能,1 开启该功能;

功能:针对有些客户需要断开一次,下次信号再来才送料,就需要开启。 例:若使能,(其他功能未使能)则按下启动键后,送完 **<sup>1</sup>** 次料,第 **<sup>2</sup>** 次 送料时,需要先给一个送料信号才进行送料。(若此时送料信号还一直在, 不会送料,需要断开一次,信号再来才会进行送料。)

有些客户需要信号一直在,就一直送料;则直接使用启动键即可。 那么就需要将送料信号使能关闭。

【启动信号等待使能】

当解除报警信号后,需要再次按启动才工作时,就需要开启它。 而只有开启了无料检测功能时,检测到无料才会报警输出, 也就是说只有无料检测开启了,这个功能才有效。

【无料检测使能】:0 关闭该功能,1 开启该功能; 若使能,当检测到无料则一直会报警输出,直到有料才进行下一步动作。

【送料到位检测使能】:0 关闭该功能,1 开启该功能; 这个信号的作用主要是当每次送料长度未知的情况下,只需要将料送到指 定位置上,到达指定位置之后,又开始进行下一次送料。

【送完输出使能】:0 关闭该功能,1 开启该功能; 若使能,则送完 1 次料之后, 会输出一个信号用来控制电磁阀。

【送完输出延时时间】:送完1次料后,控制电磁阀工作的时间。 延时结束后,就自动关闭输出,并准备进行下一次送料。

#### **<sup>5</sup>**、各输入信号功能说明:**(**输入信号都是 **24V** 负有效**)**

- **L1** 启动; **L2** 急停; **L3** 暂停**(**再次按启动,会运行剩下的次数**)**;
- **L4** 送料信号; **L5** 无料检测信号; **L6** 送料到位信号;
- **L7** 手动正转; **L8** 手动反转; **L9** 报警清除; **L10** 计数清除;

### **6**、手动控制界面

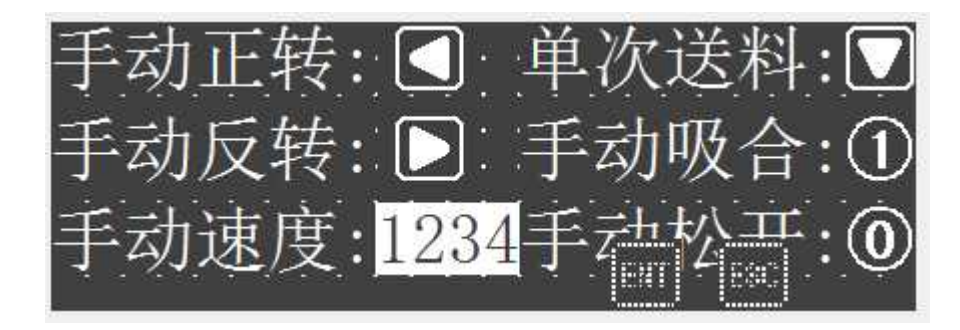

- 手动正转: 常按, 电机以手动速度一直正转;
- 手动反转: 常按, 电机以手动速度一直反转;
- 单次送料:电机以手动速度和设定的长度,送 **1** 次料。
- 手动吸合:手动开启继电器 **Y8** 的输出;
- 手动松开:手动关闭继电器 **Y8** 的输出;

以上功能也可以通过外接按钮来控制。 **2** 路输出控制:(使用自锁按键)

> 若 **L11** 输入信号一直有效,则 **Y11** 继电器就闭合; 若 **L11** 输入信号无效,则 **Y11** 继电器就断开。

> 若 **L12** 输入信号一直有效,则 **Y12** 继电器就闭合; 若 **L12** 输入信号无效,则 **Y12** 继电器就断开。

若 **L13** 输入信号有效,则进行单次送料。(使用触发式按键)

#### 三、联系我们

感谢您对我们产品的支持与信赖,如果您对我们的产品有什么建议或有 疑问的,请登录我们的网站 www.hymcu.com 或论坛 bbs.hymcu.com 提出, 也 可以拨打我们的电话:0798-8331153.手机:13979850654 李工。